# **PENGENALAN KOMPONEN KOMPUTER BERBASIS AUGMENTED REALITY PADA ANDROID DENGAN METODE SINGLE MARKER**

# *Introduction Of Augmented Reality Based Computer Components On Android With The Single Marker Method*

#### **Nathanael Andreas, nathandreas89@gmail.com| 1) , I Gusti Ngurah Suryantara, gusti@bundamulia.ac.id 2)\***

1) 2)Program Studi Informatika/Fakultas Teknologi dan Desain, Universitas Bunda Mulia

Diajukan 30 Juli 2022 / Disetujui 10 Maret 2023

#### *ABSTRACT*

*Computers are one of the most popular electronic devices today. With the development of PC games and Esports in the world, computers are becoming more and more popular among young people today. Computers have many components that are needed as a support so that the computer can be used. At the education level, students are taught about the components in a computer. However, the introduction still uses images because it is difficult to introduce the components one by one. One way to easily introduce components on a computer is to use Augmented Reality technology. Augmented Reality allows users to be able to combine the virtual world, both 2D and 3D, with the real environment in real time. This application is based on Android and is built using the Unity3D Game Engine. The method used in developing this computer component recognition application is the single marker method and uses the FAST Corner Detection algorithm. In addition, application development will use the Multimedia Development Life Cycle (MDLC) method. The reason for making this computer component recognition application is so that it can be a tool to introduce computer components to students more attractively and make it easier for students to absorb the existing material. Based on the test results, the single marker method and the FAST Corner Detection algorithm were successfully implemented into the application. The application can run well on Android 5.1 to Android 10 with a minimum of 2GB RAM. The results of the single marker method test that the marker can be detected by the camera. Marker detection can be done on markers with a slope of 0° - 45°. The closest distance for marker detection is 4cm and the farthest distance for marker detection is 92cm. The results of the questionnaire on questions about the functionality of the application with a total of 30 respondents who were students of Class 12 Bunda Mulia School answered "strongly agree" more than 50% and on questions about the use of applications as learning aids answered "strongly agree" more than 50%. These results mean that the application of the introduction of computer components has a good impact on the respondents.*

*Keywords: Augmented Reality, Unity 3D, Vuforia, Android, Single Marker, FAST Corner Detection, Computer.*

#### **ABSTRAK**

Komputer adalah salah satu alat elektronik yang popular saat ini. Dengan berkembangnya game PC dan *Esport* di dunia, komputer semakin banyak digemari di kalangan muda jaman sekarang. Komputer memiliki banyak sekali komponen yang dibutuhkan sebagai penopang agar komputer bisa digunakan. Di jenjang pendidikan, siswa diajarkan tentang komponen yang ada dalam komputer. Namun pengenalannya masih menggunakan gambar karena sulit untuk mengenalkan komponen satu-persatu. Salah satu cara untuk mengenalkan komponen pada komputer dengan mudah adalah dengan menggunakan teknologi Augmented Reality. *Augmented Reality* memungkinkan penggunanya untuk bisa menggabungkan dunia maya baik 2D ataupun 3D dengan lingkungan nyata secara realtime. Aplikasi ini berbasis android dan dibangun menggunakan Game Engine Unity3D. Metode yang digunakan pada pengembangan aplikasi pengenalan komponen komputer ini adalah metode *single marker* dan menggunakan algoritma FAST Corner Detection. selain itu pengembangan aplikasi akan menggunakan metode Multimedia Development Life Cycle (MDLC)*.* Alasan dibuatnya aplikasi pengenalan komponen komputer ini adalah agar bisa menjadi alat

\*Korespondensi Penulis: E-mail: gusti@bundamulia.ac.id bantu untuk mengenalkan komponen komputer pada siswa dengan lebih menarik dan memudahkan siswa dalam menyerap materi yang ada. Berdasarkan hasil pengujian, metode *single marker* dan algoritma FAST Corner Detection berhasil diimplementasikan ke dalam aplikasi. Aplikasi bisa berjalan dengan baik pada android 5.1 sampai android 10 dengan minimal RAM 2GB. Hasil pengujian metode single marker bahwa marker dapat di deteksi oleh kamera. Pendeteksian marker bisa dilakukan pada marker dengan kemiringan 0° - 45° . Jarak terdekat untuk pendeteksian marker adalah 4cm dan jarak terjauh untuk pendeteksian marker adalah 92cm. Hasil kuisioner pada pertanyaan mengenai fungsionalitas dari aplikasi dengan jumlah 30 responden yang merupakan siswa/I Kelas 12 Sekolah Bunda Mulia menjawab "sangat setuju" lebih dari 50% serta pada pertanyaan mengenai kegunaan aplikasi sebagai alat bantu belajar menjawab "sangat setuju" lebih dari 50%. Hasil ini mengartikan bahwa aplikasi pengenalan komponen komputer memberikan dampak yang baik bagi responden.

**Kata Kunci:** *Augmented Reality,* Unity 3D, *Vuforia,* Android, *Single Marker,* FAST Corner Detection, Komputer.

#### **PENDAHULUAN**

Teknologi Informasi saat ini sangat berkembang pesat dalam setiap sektor dan sangat membantu dalam kehidupan manusia. Para ilmuan sampai sekarang masih terus berusaha untuk mengembangkan ide-ide yang bisa membantu kehidupan manusia di masa depan. Salah satu teknologi yang saat ini masih dikembangkan adalah *Augmented Reality* atau dalam Bahasa Indonesia disebut Realitas Berimbuh. *Augmented reality* adalah teknologi yang saat ini masih sangat baru dalam bidang computer vision. Teknik dasar *augmented reality* terbentuk pada 1960-an, dan sekarang *augmented reality* menjadi benar-benar praktis untuk digunakan diberbagai bidang[1].

*Augmented Reality* saat ini sudah banyak digunakan dalam kehidupan manusia, penerapannya pun bermacam-macam. Teknologi AR sendiri dapat digunakan sebagai sarana untuk mempresentasikan sesuatu seperti komponen-komponen yang terdapat dalam komputer. Di jenjang pendidikan, pengenalan komponen komputer masih menggunakan gambar dikarenakan sulit untuk memperkenalkan satu-persatu. Siswa dan siswi hanya mampu menyerap setengah dari materi pembelajaran tersebut. Hal ini tidak terlepas dari faktor keterbatasan alat peraga yang membuat guru sedikit sulit untuk menjelaskan bentuk dan fungsi hardware komputer selain itu banyaknya bentuk dari komponen perangkat keras komputer (hardware) juga membuat siswa siswi cukup sulit untuk mengingat bentuk atau pun fungsi dari setiap komponen perangkat keras (hardware) yang ada[2].

Berdasarkan permasalahan dan pemaparan diatas, penulis tertarik untuk membuat aplikasi pengenalan komponen komputer berbasis *Augmented Reality* dimana pada aplikasi tersebut terdapat info mengenai komponen-komponen pada komputer seperti nama dan kegunaan dari setiap komponen. Penerapan teknologi augmented reality pada dunia pendidikan atau edukasi juga dapat digunakan untuk menawarkan pengalaman yang lebih menyenangkan bagi siswa dan meningkatkan efisiensi pembelajaran[3]. dengan adanya aplikasi ini, bisa menjadi alat bantu pengajar untuk mengenalkan komponen komputer kepada siswa. Selain itu, pembelajaran juga akan jadi lebih menarik dan siswa akan lebih mudah menyerap materi yang diberikan.

Berdasarkan latar belakang yang telah dijelaskan diatas maka rumusan masalah yang bisa diuraikan adalah sebagai berikut :

- 1. Bagimana mengimplementasikan teknologi *Augmented Reality* pada pengenalan komponen komputer ?
- 2. Bagaimana teknologi *Augmented Reality* bisa membantu dalam mengenalkan komponen pada komputer ?

#### **METODOLOGI PENELITIAN**

*Augmented reality* atau AR adalah sebuah teknologi dimana teknologi ini bisa menggabungkan dunia nyata dengan digital konten yang dilakukan secara real-time. *augmented reality* memberikan kebebasan kepada pengguna untuk melihat objek 2d atau 3d yang nantinya akan ditampilkan pada dunia nyata. AR ini bisa ditampilkan melalui berbagai perangkat digital seperti handphone, kamera, webcam, dan lainnya. Benda-benda maya menampilkan informasi yang tidak dapat diterima oleh pengguna dengan inderanya sendiri. Hal ini membuat *Augmented Reality* sesuai sebagai alat untuk membantu persepsi dan interaksi penggunanya dengan dunia nyata. Informasi yang ditampilkan oleh benda maya membantu pengguna melaksanakan kegiatan-kegiatan dalam dunia nyata[4].

*Unity 3D* merupakan salah satu game engine yang banyak digunakan developer game. kelebihan *unity 3D* adalah pembuatan game menjadi lebih mudah dan cepat. *Unity 3D* Unity adalah mesin permainan yang dikembangkan oleh *Unity Technologies*, *Unity Engine* bersifat *cross-platform* yang digunakan untuk membangun dan mengembangkan *video games* dan visualisasi Arsitektur atau animasi 3D *real-time*. *Unity 3D* berjalan pada sistem operasi *Microsoft Windows* dan *Mac OS X*, aplikasi yang dibuat oleh *Unity 3D* dapat berjalan pada *Windows, Mac, Xbox 360, PlayStation 3, Wii, iPad, iPhone dan Android*. *Unity* juga dapat membuat game berbasis browser dengan menggunakan *Unity web player plugin*[2]*.* Unity mendukung pengembangan aplikasi android. Sebelum dapat menjalankan aplikasi yang dibuat dengan Unity android diperlukan pengaturan lingkungan pengembang android pada perangkat. Untuk itu pengembang perlu mendownload dan menginstal SDK android dan menambahkan perangkat fisik ke system. Unity android memungkinkan pemanggilan fungsi kustom yang ditulis dalam C/C++ secara langsung dan java secara tidak langsung pada script C#[5].

*Vuforia* adalah software development kit (SDK) yang memungkinkan perangkat mobile untuk membuat aplikasi AR. SDK *Vuforia* juga bisa digabungkan dengan unity. Qualcomm menyediakan SDK *Vuforia* membantu developer dalam membuat aplikasi *augmented reality* di mobile phone[6]. *Vuforia* memakai teknologi *Computer Vision* untuk mengenali dan melacak gambar (*image target),* dan objek 3D sederhana secara *real time*[7].

Android adalah sistem operasi bagi perangkat mobile berbasis web yang didalamnya mencakup tiga hal yaitu sistem operasi, middleware, dan aplikasi. android berbasis open source atau bebas digunakan, diperbaiki, dimodifikasi, dan didistribusikan oleh pengembang perangkat lunak. Android merupakan sistem operasi besutan raksasa internet Google yang bekerjasama dengan Open Handset Alliance. Diperkenalkan pertama kali pada tahun 2007, Android menjadi sistem operasi terbuka yang dapat dikembangkan oleh semua orang[8]. Pada tanggal 9 Desember 2008, diumumkan bahwa 14 orang anggota baru akan bergabung dengan proyek Android, termasuk *PacketVideo, ARM Holdings, Atheros Communications, Asustek Computer Inc, Garmin Ltd, Softbank, Sony Ericsson, Toshiba Corp,* dan *Vodafone Group Plc*[9].

Kehidupan manusia saat ini nampaknya sudah tidak dapat lagi dilepaskan dari teknologi, khususnya Komputer. Bahkan, banyak peralatan berbasis computer saat ini yang umum digunakan dan dimiliki oleh masyarakat, misalnya *personal data assistant* (PDA), *global position system* (GPS), *mobile computer* (*desktop, laptop*), *mobile phone* (HP), *translator*, dan sebagainya[10]. Komputer dapat digunakan untuk menulis dokumen, melakukan perhitungan matematis secara kompleks, *video editing*, *programming*, *game*, *image editing*, dan berbagai kemampuan canggih lainnya[8]. komputer memerlukan sistem komputer yang terdiri dari hardware, software, dan brainware.

Dalam membuat *Augmented Reality,* bisa dilakukan dengan 2 cara yaitu menggunakan marker atau tanpa marker (*markerless).* Marker adalah penanda yang memiliki titik-titik pola pada sebuah penanda sehingga memungkinkan kamera untuk mendeteksi marker dan akan menampilkan objek 3D yang telah di implementasikan kedalam Augmented Reality[2]. Sebelum melakukan pelacakan target gambar, marker harus didaftarkan terlebih dahulu pada vuforia agar dapat dikenali oleh kamera AR. Vuforia merupakan salah satu perangkat lunak pendukung untuk membangun *augmented reality*. Berfungsi sebagai *software library* untuk proses pembuatan *database*, yang digunakan untuk menyimpan marker. Marker yang telah ditentukan sebagai *image target* akan di-*upload* ke *website* vuforia, yaitu https://developer.vuforia.com/. Dan marker yang telah di-*upload* tersebut akan dinilai kualitasnya oleh vuforia dengan memberikan bintang. Terdapat 5 simbol bintang sebagai parameter penilaian, semakin banyak bintang yang diberikan berarti semakin baik kualitas dari marker. Hal tersebut tentunya akan memudahkan dalam proses deteksi marker nantinya. Selanjutnya adalah proses men*download database* marker dengan format .unitypackage, yang nantinya akan di *import* ke dalam *software unity* untuk digunakan dalam tahap pembuatan *augmented reality*[11]*.*

FAST Corner Detection yaitu sejenis metode deteksi sudut yang utamanya digunakan untuk mendeteksi perubahan yang jelas dari tingkat abu-abu untuk piksel. Prinsip dari algoritma tersebut adalah ketika piksel sangat berbeda pada lingkungan yang memengaruhi intensitas cahaya[12]. Algoritma FCD ini dibuat dengan tujuan mempercepat waktu komputasi secara real-time dengan konsekuensi menurunkan tingkat akurasi pendeteksian sudut[13].

Storyboard biasanya digunakan untuk melakukan perancangan multimedia. Storyboard dikenal sebagai sketsa dari gambar yang disusun berurutan. Papan cerita (storyboard) adalah salah satu cara alternatif untuk mensketsakan kalimat penuh sebagai alat perencanaan. Papan cerita menggabungkan alat bantu narasi dan visualisasi pada selembar kertas sehingga naskah dan visual terkoordinasi. Storyboard ini membantu kita untuk merancang sebuah cerita seperti halnya membuat gambaran kasar sebelum kita membuat objek aslinya[14].

Use case diagram merupakan salah satu jenis dari UML (*Unified Modelling Language)* yang fungsinya untuk menggambarkan hubungan interaksi antara actor dengan sistem. Use Case Diagram menjelaskan manfaat suatu sistem. Diagram ini menunjukkan fungsionalitas suatu sistem atau kelas dan bagaimana sistem tersebut berinteraksi dengan dunia luar[15].

Black box testing adalah salah satu teknik testing yang dilakukan berdasarkan pada detail aplikasi seperti tampilan, fungsi yang ada di dalam aplikasi, dan kesesuaian alur fungsi. Black Box Testing berfokus pada spesifikasi fungsional dari perangkat lunak. Tester dapat mendefinisikan kumpulan kondisi input dan melakukan pengetesan pada spesifikasi fungsional program. Black Box Testing bukanlah solusi alternatif dari White Box Testing tapi lebih merupakan pelengkap untuk menguji hal-hal yang tidak dicakup oleh White Box Testing.

Black Box Testing cenderung untuk menemukan hal-hal berikut:

- 1. Fungsi yang tidak benar atau tidak ada.
- 2. Kesalahan antarmuka (interface errors).
- 3. Kesalahan pada struktur data dan akses basis data.
- 4. Kesalahan performansi (performance errors).
- 5. Kesalahan inisialisasi dan terminasi[16].

6. Multimedia Development Life Cycle (MDLC)

Multimedia Development Life Cycle atau biasa disebut MDLC adalah metode yang biasa digunakan untuk mengembangkan sebuah sistem. metode ini adalah metode pengembangan multimedia yang bersumber, yang terdiri dari enam tahapan yaitu *concept* (pengkonsepan), *design* (perancangan), *material collecting* (pengumpulan materi), *assembly* (pembuatan), *testing* (pengujian) dan *distribution* (pendistribusian)[17].

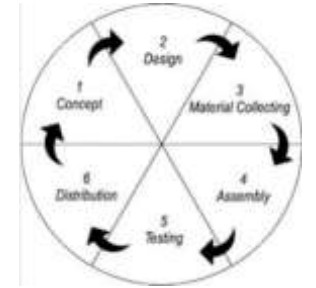

**Gambar 1. Tahapan MDLC**

Konsep merupakan tahap awal dalam sebuah perancangan aplikasi. Pada tahap ini dituangkan ide-ide yang nantinya akan dipakai kedalam aplikasi yang dibuat. konsep yang akan digunakan pada pengembangan aplikasi ini digambarkan pada gambar 1.

| Judul          | Pengenalan Komponen Komputer                                                                                                    |
|----------------|----------------------------------------------------------------------------------------------------|
| Audiens        | Siswa/I yang mempelajari mengenai komponen komputer.                                                                                                    |
| Tujuan         | Memberikan media pembelajaran yang lebih interaktif yang memudahkan pengguna dalam<br>mempelajari komponen komputer                                                                                                    |
| Jenis Aplikasi | Aplikasi pengenalan komponen komputer berbasis Augmented Reality.                                                                                                    |
| Deskripsi      | Pada aplıkası ini akan terdapat 2 menu yang bisa dipilih oleh user :                                                                                                    |
|                | 1. Menu pertama akan berisi tentang komponen komputer. User bisa memilih komponen apa<br>yang ingin dilihat, setelah itu objek 3D dari komponen yang dipilih bisa dimunculkan<br>menggunakan marker yang ada.<br>2. Menu kedua akan berisi tentang kuis singkat mengenai komponen komputer. Akan terdapat<br>10 buah soal pilihan ganda yang bisa dikerjakan oleh user. |
| Durast         | Durasi dan aplikasi ini tergantung dari user yang menggunakan.                                                                                                    |
| Image          | gambar dengan format .JPG dan .PNG yang digunakan sebagai gambar latar, gambar judul, kuis,<br>dan komponen pelengkap lainnya.                                                                                                    |
| Audio          | Audio dengan format mp3 untuk backsound, penjelasan materi, dan kuis.                                                                                                    |
| Video          | tidak menggunakan video                                                                                                    |
| Animasi        | menggunakan                                                                                                    |
| Interaktif     | melakukan rotasi, scaling, dan drag menggunakan sentuhan layar, tombol navigasi, dan tombol<br>meniawab kuis.                                                                                                    |

**Gambar 2. Konsep Aplikasi**

Pada tahap perancangan, semua ide dan konsep yang sudah ada dituangkan dan dirancang kedalam aplikasi yang ingin dikembangkan.

Pada tahap perancangan marker, akan dibuat marker yang akan menjadi target saat user ingin memunculkan objek 3D. marker ini dibuat menggunakan aplikasi canva. Marker yang dirancangan seperti pada gambar 2.

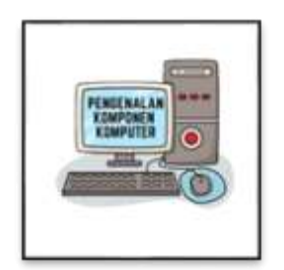

**Gambar 3. Hasil perancangan marker**

Pada tahap perancangan, storyboard digunakan sebagai alat untuk menunjukkan gambaran tampilan dari aplikasi yang dibuat. Gambaran visual akan dibuat mengunakan draw.io, *storyboard* untuk peracangan aplikasi seperti pada gambar 4.

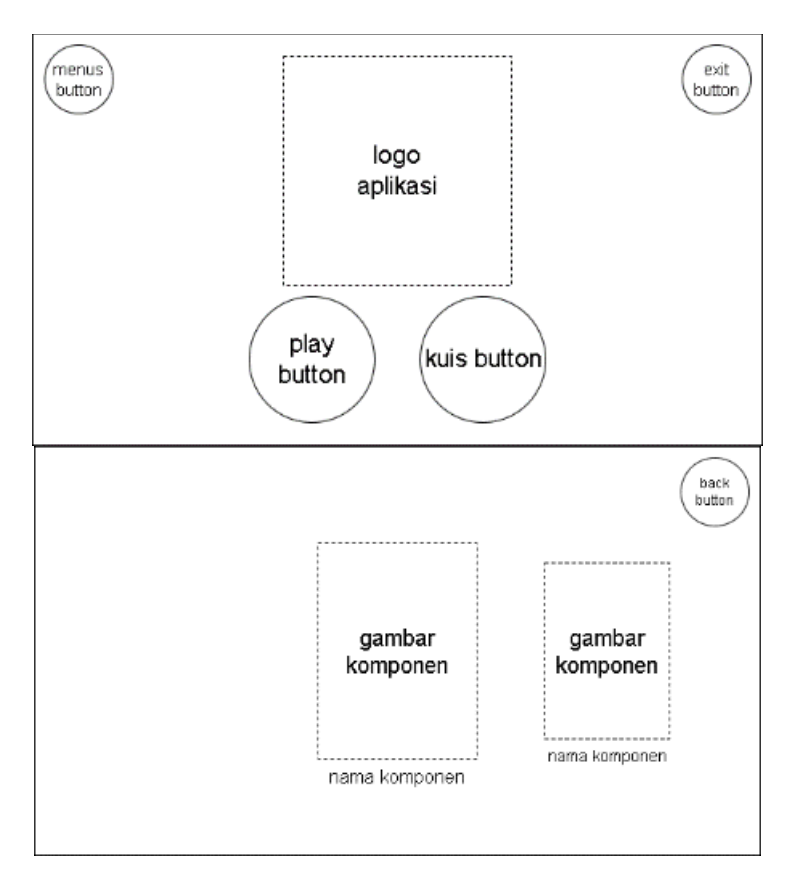

**Gambar 3**. Story Board

Scene ini menampilkan logo aplikasi, play button, kuis button, exit button, dan menus button.

**Animasi:** jika menus button ditekan akan memunculkan tiga button yang akan turun kebawah yaitu about button, email button, dan download button.

**Background:** latar berwarna biru dengan icon-icon komponen komputer.

**Tombol Navigasi:** play button (untuk berpindah ke pilihscene), kuis button (untuk berpindah ke samplescene), exit button (untuk memunculkan panel konfirmasi exit).

Scene ini menampilkan gambar dan nama dari komponen komputer, juga

back button.

**Animasi:** scene ini menggunakan drawer sehingga pengguna bisa melihat komponen komputer dengan cara menggeser ke kanan dan kiri.

**Background:** latar berwarna biru dengan icon-icon komponen komputer.

**Tombol Navigasi:** jika gambar komponen ditekan, pengguna akan berpindah ke scene untuk scan marker. Back button (untuk kembali ke startscene).

**Warna teks :** putih

Pada aplikasi yang dikembangkan pada penelitian ini setiap scene atau menu dihubungkan menggunakan button pada setiap scenenya. Untuk memudahkan pengguna, dibuat struktur navigasi untuk menjelaskan alur dari setiap scene yang ada. Struktur navigasi yang digunakan pada pengembangan aplikasi ini adalah navigasi hirarki. Gambaran dari struktur navigasi akan dibuat menggunakan draw.io, navigasi dari aplikasi pengenalan komponen komputer seperti pada gambar 4.

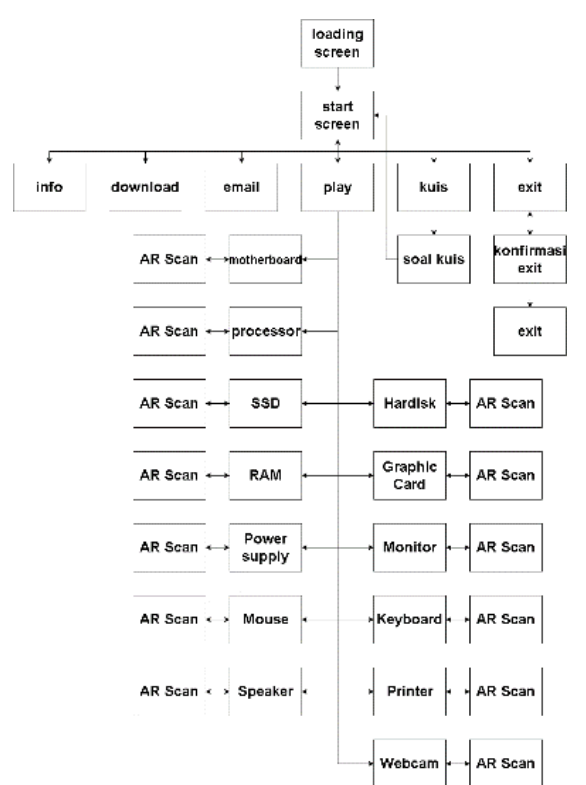

**Gambar 4. Struktur Navigasi**

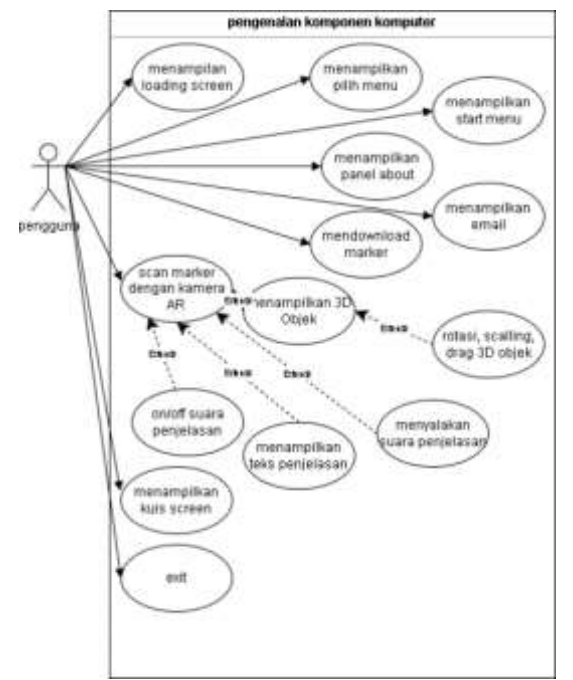

**Gambar 5. Perancangan sistem**

Dalam merancang sistem pada pengembangan aplikasi ini digunakan usecase diagram untuk menggambarkan interaksi antara aplikasi dengan pengguna. Usecase diagram dibuat menggunakan draw.io, usecase diagramnya seperti pada gambar 5.

Pada tahap perancangan, alur dari penyimpanan dan penggunaan dari multimedia harus digambarkan. Multimedia yang ada pada perancangan adalah audio, image, 3D objek, animasi, dan font. Pada unity, multimedia yang ada di simpan kedalam satu folder yang disebut sebagai asset. Gambaran dari alur database multimedia seperti pada gambar 6.

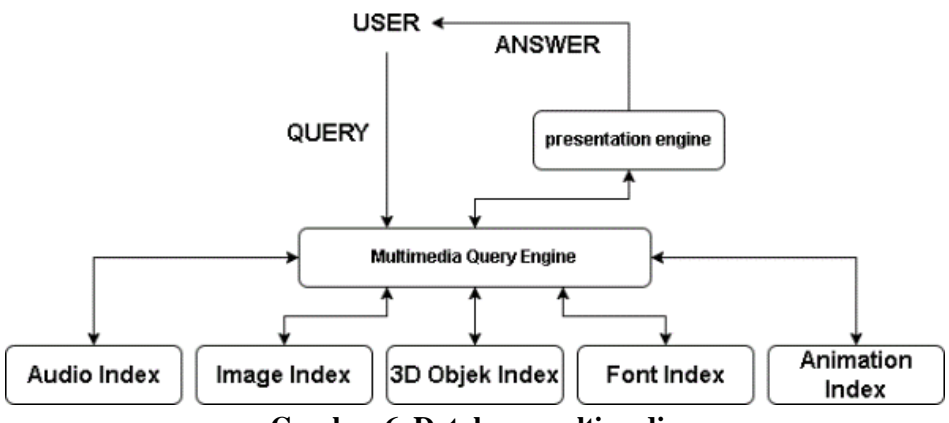

**Gambar 6. Database multimedia**

Pada tahap ini pemilihan bahan-bahan dilakukan untuk digunakan dalam pengembangan aplikasi. Bahan-bahan yang digunakan adalah sebagai berikut:

- a. Gambar: Gambar digunakan sebagai background dari aplikasi, logo aplikasi, icon dari button, soal dan jawaban kuis.
- b. Font: Font berfungsi untuk membuat bentuk tulisan menjadi lebih menarik agar pengguna tidak bosan dengan jenis font yang kaku.
- c. Audio : Audio berfungsi untuk sebagai sound effect saat button ditekan, backsound dalam aplikasi, sound effect saat jawaban benar dan salah, penjelasan dari komponen komputer.
- d. 3D Objek : 3D Objek berfungsi untuk memberikan bentuk visual dari komponen komputer yang ingin ditampilkan.

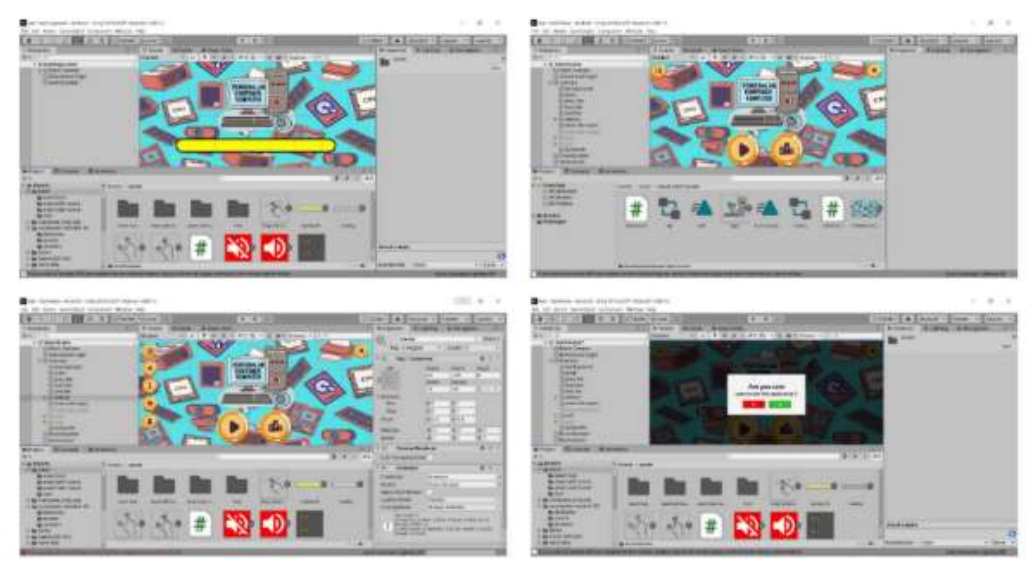

**Gambar 7. Perakitan bahan-bahan**

Pada tahap perakitan, semua ide dan bahan-bahan yang sudah ada disatukan untuk membuat aplikasi. Untuk menyatukan semua bahan-bahan menjadi aplikasi, digunakan unity 3D. perakitan bahan-bahannya seperti pada gambar 7.

Pada tahap pengujian, aplikasi yang sudah dibuat akan dilakukan pengujian guna melihat apakah aplikasi bisa berjalan dengan baik tanpa adanya error. Pengujian akan dilakukan dengan metode blackbox testing. Blackbox testing akan berfokus kepada spesifikasi fungsional dan perangkat lunak. Tahap pengujian akan dibahas lebih detail pada hasil dan pembahasan.

Pada tahap distribusi, aplikasi yang sudah dibuat akan dimasukkan kedalam google drive. Setelah itu akan dibagikan ke pengguna sesuai target audiens yang diinginkan. Implementasi antarmuka aplikasi pada *smartphone* seperti pada gambar 7.

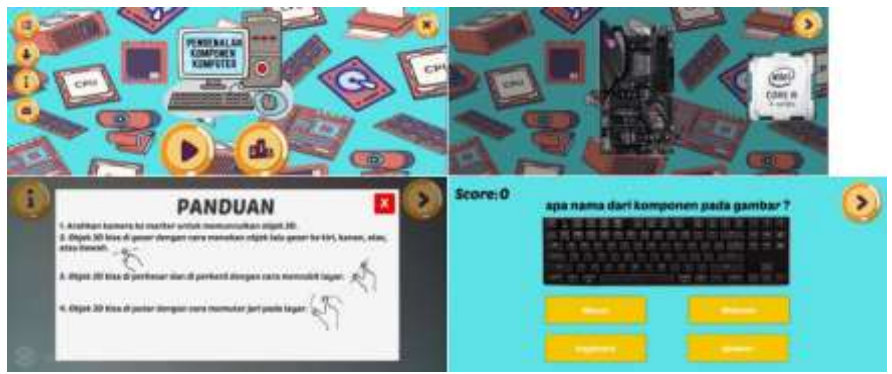

*Gambar 8.* **Antarmuka Aplikasi**

# **HASIL DAN PEMBAHASAN**

Pengujian adalah tahap selanjutnya setelah perakitan dalam MDLC. Pada tahap ini akan dilakukan pengujian terhadap aplikasi yang sudah dirancang, metode, dan algoritma yang digunakan. Pengujian metode single marker bertujuan untuk membuktikan berhasil atau tidaknya metode single marker yang digunakan. Pada pengujian ini digunakan marker dengan ukuran 10cm x 10cm dengan menguji waktu yang dibutuhkan untuk deteksi marker, derajat kemiringan dari marker menggunakan kamera ponsel dan jarak terdekat dan jarak terjauh marker yang bisa dideteksi. Hasil pengujian seperti pada tabel 1.

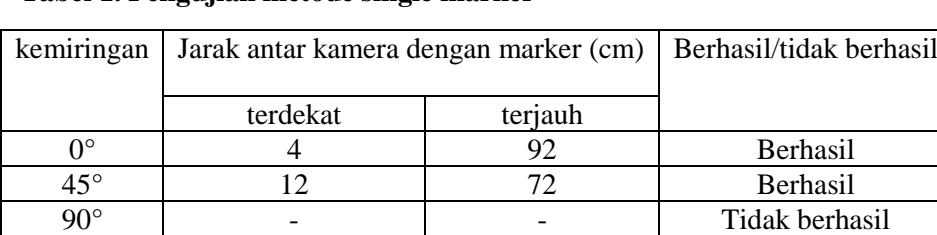

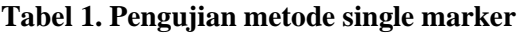

Pengujian algoritma FAST corner detection bertujuan untuk membuktikan berhasil atau tidaknya algoritma FAST corner detection yang digunakan. Pada pengujian ini digunakan 2 ponsel berbeda untuk mengukur kecepatan deteksi marker. Spesifikasi ponsel yang digunakan seperti pada tabel 2. Berdasarkan hasil pengujian, kecepatan deteksi marker pada kedua perangkat berada pada rentang 40 ms sampai 100 ms.

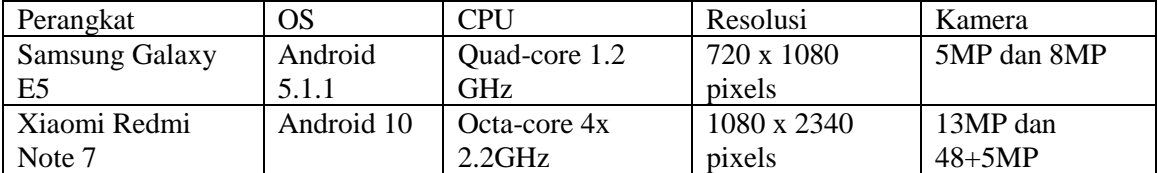

### **Tabel 2. Spesifikasi ponsel**

Pada pengujian *blackbox*, pengujian dilakukan berdasarkan fungsionalitas dari aplikasi. Pengujian ini bertujuan untuk mengetahui apakah fungsi-fungsi yang ada di dalam aplikasi. Pengujian ini merupakan tahap lanjutan dari model pengembangan MDLC (*Multimedia Development Life Cycle)* pada tahap pengujian (*testing).* Hasil pengujian blackbox seperti pada tabel 3.

# **Tabel 3. Hasil pengujian blackbox**

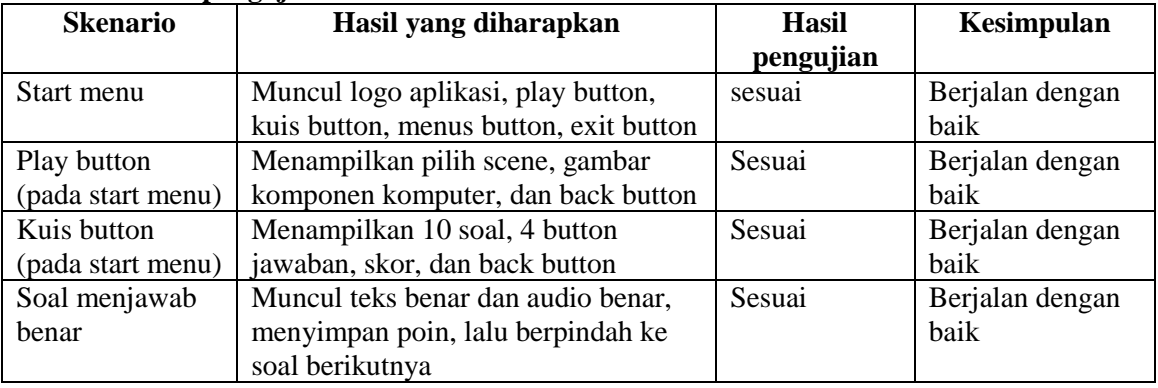

Kuisioner ini dibuat untuk menilai bagaimana fungsionalitas dari aplikasi menurut penguji. Uji kuisioner akan dilakukan sebelum melakukan distribusi aplikasi agar saat di distribusikan aplikasi ini sudah sesuai. Tahap distribusi akan dilakukan dengan cara memindahkan aplikasi ke penyimpanan google drive yang nanti bisa diunduh di ponsel pengguna. Kuisioner ini akan terdiri dari 12 pertanyaan yaitu 8 pertanyaan mengenai fungsionalitas aplikasi dan 4 pertanyaan mengenai kegunaan aplikasi sebagai alat bantu belajar. Responden dari kuisioner ini merupakan pelajar yang mempelajari komponen komputer. Hasil uji kuisioner mengenai fungsionalitas aplikasi seperti pada tabel 6. Hasil uji kuisioner mengenai kegunaan aplikasi seperti pada tabel 4.

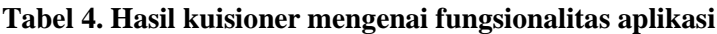

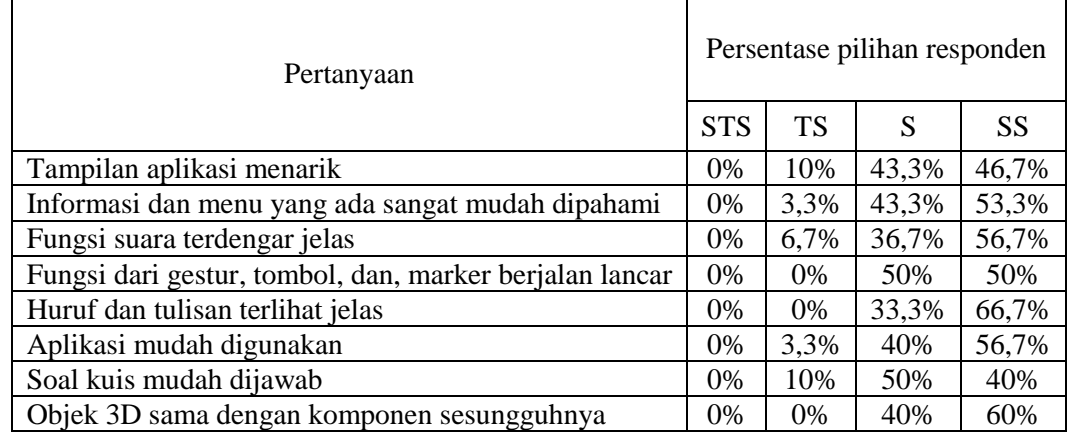

### **Tabel 5. Hasil kuisioner mengenai kegunaan aplikasi**

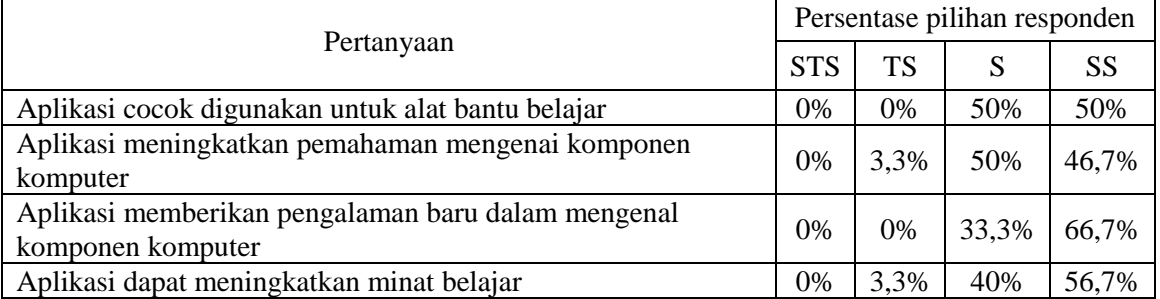

# **SIMPULAN**

Berdasarkan hasil pengujian, diperoleh kesimpulan sebagai berikut:

- 1. Berdasarkan hasil pengujian, metode single marker berhasil diimplementasikan kedalam aplikasi pengenalan komponen komputer.
- 2. Berdasarkan hasil pengujian algoritma FAST Corner Detection dengan menggunakan 2 perangkat berbeda, kecepatan deteksi marker berada pada rentang waktu 40ms sampai 100ms.
- 3. Berdasarkan hasil pengujian blackbox, aplikasi bisa berjalan dengan baik.
- 4. Berdasarkan hasil pengujian aplikasi bisa dioeprasikan pada android 5.1 sampai android 10 dengan minimal RAM 2GB.
- 5. Dengan menggunakan teknologi *augmented reality*, aplikasi pengenalan komponen komputer berbasis *augmented reality* bisa menjadi media alternatif untuk membantu mengenalkan komponen komputer.

# **DAFTAR PUSTAKA**

- [1] R. Y. Endra and D. R. Agustina, "Media Pembelajaran Pengenalan Perangkat Keras Komputer Menggunakan Augmented Reality," *Expert J. Manaj. Sist. Inf. dan Teknol.*, vol. 9, no. 2, pp. 63–69, 2019, doi: 10.36448/jmsit.v9i2.1311.
- [2] A. F. Ramadhan, A. D. Putra, and A. Surahman, "Aplikasi Pengenalan Perangkat Keras Komputer Berbasis Android Menggunakan Augmented Reality (Ar)," *J. Teknol. dan Sist. Inf.*, vol. 2, no. 2, pp. 24–31, 2021.
- [3] G. Y. Abdillah, S. Andryana, and A. Iskandar, "Augmented Reality Sebagai Media Pembelajaran Perangkat Keras Komputer Dengan Fast Corner Dan Natural Feature Tracking," *JIPI (Jurnal Ilm. Penelit. dan Pembelajaran Inform.*, vol. 5, no. 2, p. 79, 2020, doi: 10.29100/jipi.v5i2.1767.
- [4] Rasidin, "Perancangan Aplikasi Pengenalan Objek 3D Komponen Komputer Menggunakan Augmented Reality Berbasis Android," *IT J.*, vol. 1, no. 2, pp. 26–31, 2021.
- [5] A. D. Rachmanto and M. S. Noval, "Implementasi Augmented Reality Sebagai Media Pengenalan Promosi Universitas Nurtanio Bandung Menggunakan Unity 3D," *Implementasi Augment. Real. Sebagai Media Pengenalan Promosi Univ. Nurtanio Bandung Menggunakan Unity 3D*, vol. IX, no. 1, pp. 29–37, 2018.
- [6] I. Bagus and M. Mahendra, "Implementasi Augmented Reality ( Ar ) Menggunakan Unity 3D Dan Vuporia Sdk," *J. Ilm. ILMU Komput. Univ. Udayana*, vol. 9, no. 1, pp. 1–5, 2016.
- [7] B. A. S. Zwingly Ch Rawis, Virginia Tulenan, "Penerapan Augmented Reality Berbasis

Android Untuk Mengenalkan Pakaian Adat Tountemboan," *J. Early Child. Teach. Educ.*, vol. 19, no. 3, pp. 227–233, 1998, doi: 10.1080/0163638980190306.

- [8] N. K. Ilmawan Mustaqim, S.Pd.T., M.T., "Pengembangan Media Pembelajaran Berbasis Augmented Reality," pp. 59-, doi: 10.24252/lp.2018v21n1i6.
- [9] E. Maiyana, "Pemanfaatan Android Dalam Perancangan Aplikasi Kumpulan Doa," *J. Sains dan Inform.*, vol. 4, no. 1, pp. 54–65, 2018, doi: 10.22216/jsi.v4i1.3409.
- [10] Agus Masrukhin *et al.*, "Definisi Komputer," *Defin. Komput.*, pp. 1–7, 2015.
- [11] S. S. Arum, I. Fitri, and R. Nuraini, "Penerapan Augmented Reality Pada Brosur Smartphone Menggunakan Algoritma FAST Corner Detection," *Smatika J.*, vol. 11, no. 01, pp. 8–15, 2021, doi: 10.32664/smatika.v11i01.526.
- [12] A. Syahputra, S. Andryana, and A. Gunaryati, "Aplikasi Augmented Reality (AR) dengan Metode Marker Based sebagai Media Pengenalan Hewan Darat pada Anak Usia Dini menggunakan Algoritma Fast Corner Detection (FCD)," *J. JTIK (Jurnal Teknol. Inf. dan Komunikasi)*, vol. 4, no. 2, p. 56, 2020, doi: 10.35870/jtik.v5i1.164.
- [13] N. Wahyudi, R. A. Harianto, and E. Setyati, "Augmented Reality Marker Based Tracking Visualisasi Drawing 2D ke dalam Bentuk 3D dengan Metode FAST Corner Detection," *J. Intell. Syst. Comput.*, vol. 1, no. 1, pp. 9–18, 2019, doi: 10.52985/insyst.v1i1.28.
- [14] U. Khulsum, Y. Hudiyono, and E. D. Sulistyowati, "Pengembangan Bahan Ajar Menulis Cerpen Dengan Media Storyboard Pada Siswa Kelas X Sma," *DIGLOSIA J. Kaji. Bahasa, Sastra, dan Pengajarannya*, vol. 1, no. 1, pp. 1–12, 2018, doi: 10.30872/diglosia.v1i1.pp1- 12.
- [15] Dani Anggoro, M. D. Umar, E. Vinanty, and D. Dananjaya, "Rancangan Sistem Informasi Koperasi Simpan Pinjam Guru Dan Pegawai Pada Koperasi Smk Manggala Tangerang," *Semin. Nas. Teknol. Inf. dan Komun. 2015 (SENTIKA 2015) Yogyakarta, 28 Maret 2015*, vol. 2015, no. Sentika, pp. 213–222, 2015.
- [16] M. S. Mustaqbal, R. F. Firdaus, and H. Rahmadi, "Pengujian Aplikasi Menggunakan Black Box Testing Boundary Value Analysis (Studi Kasus : Aplikasi Prediksi Kelulusan SNMPTN)," vol. I, no. 3, pp. 31–36, 2015.
- [17] Y. Cahyaningsih, "Teknologi Augmented Reality pada Promosi Berbasis Android," *J. Comput. Sci. Eng.*, vol. 1, no. 2, pp. 90–115, 2020, doi: 10.36596/jcse.v1i2.60.